# CUBEルータでのハイアベイラビリティ(HA)の 設定

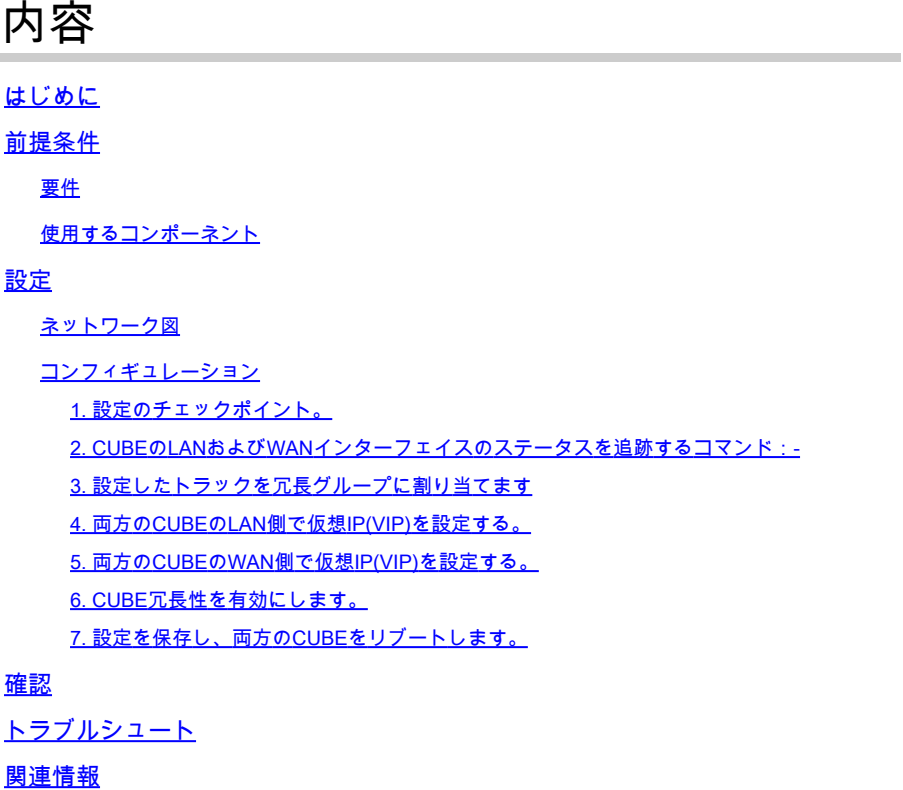

## はじめに

このドキュメントでは、必要なすべてのコマンドを使用して2台のCisco Unified Border Element(CUBE)ルータでハイアベイラビリティ(HA)を設定する方法について説明します。

### 前提条件

#### 要件

次の項目に関する知識があることが推奨されます。

- Cisco Unified Border Element (CUBE)
- Ciscoスイッチ
- ip routing

使用するコンポーネント

バージョン「16.09.04」を実行するCisco ASR1001-Xルータ

このドキュメントの情報は、特定のラボ環境にあるデバイスに基づいて作成されました。このド

キュメントで使用するすべてのデバイスは、クリアな(デフォルト)設定で作業を開始していま す。本稼働中のネットワークでは、各コマンドによって起こる可能性がある影響を十分確認して ください。

### 設定

ネットワーク図

次のネットワーク接続図は、CUBEルータがネットワークにどのように接続されているかを示し ています。

両方のCUBEの入力側(ローカルエリアネットワーク(LAN))は、インターフェイスGi 0/0/1を介して VLAN 1900に接続されています

両方のCUBEの出力側(ワイドエリアネットワーク – WAN)は、インターフェイスGi 0/0/2を介 してVLAN 1967に接続されています

両方のCUBEのキープアライブインターフェイスは、インターフェイスGi 0/0/0を介してVLAN 17に接続されています

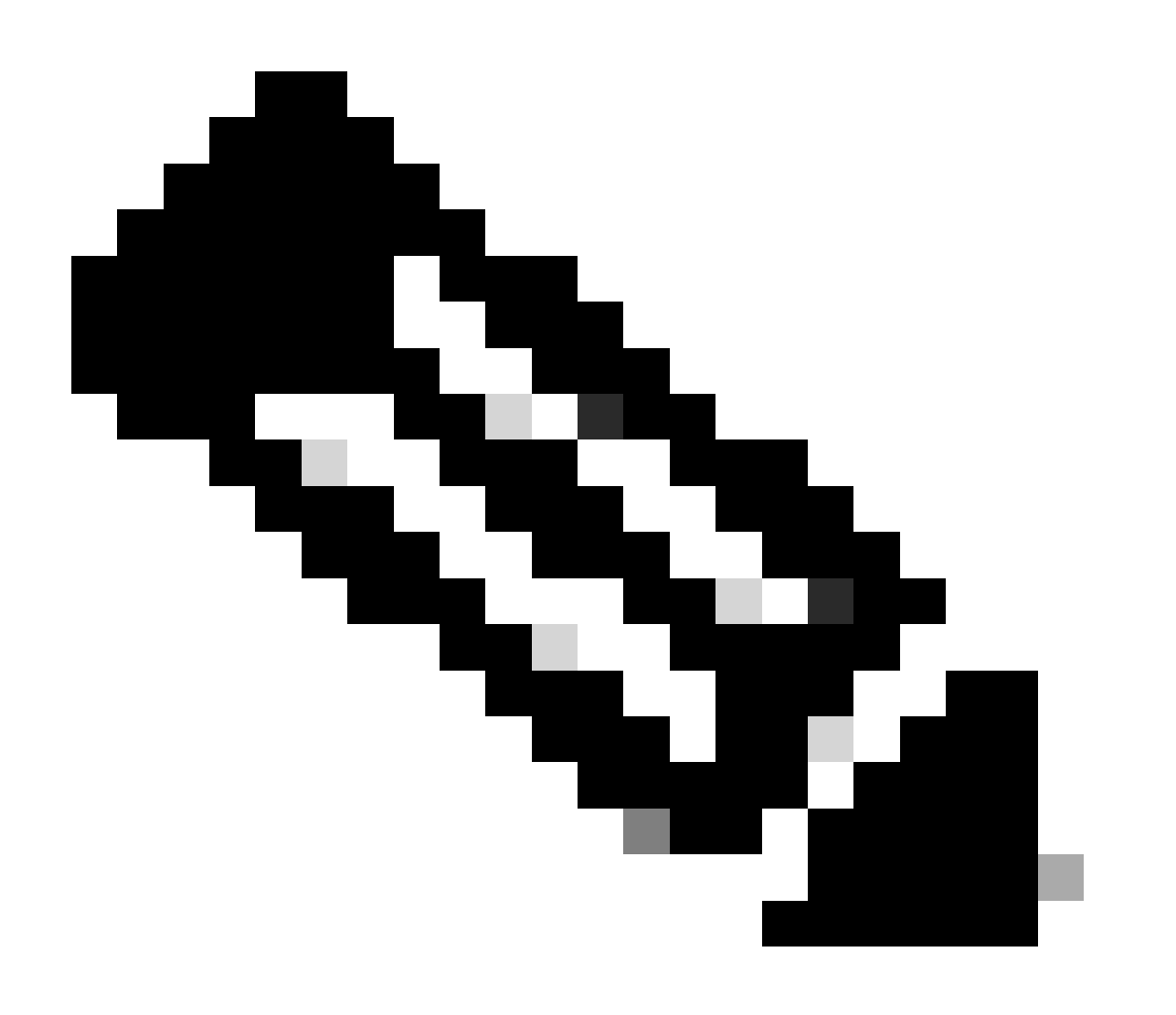

注:CUBEのインターフェイスは物理シスコスイッチに接続され、スイッチポートはそれ ぞれのVLANを許可するように設定されます。

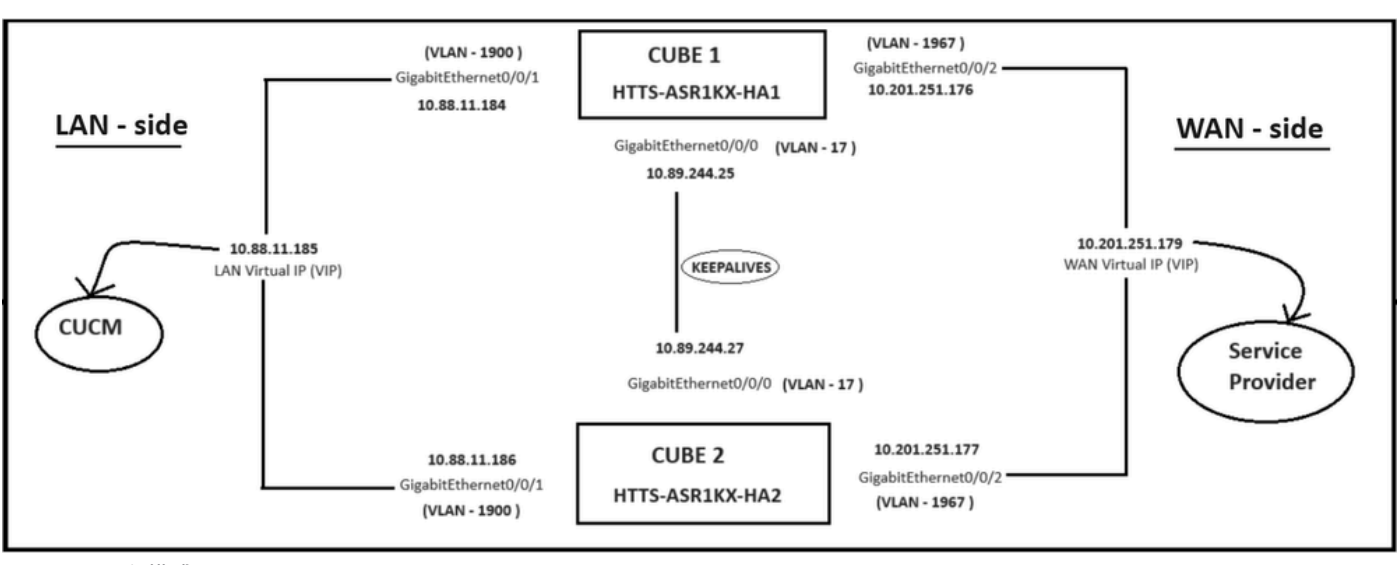

ネットワーク構成図.

コンフィギュレーション

CUBE HAの設定手順。

- 1. 設定のチェックポイント。
- 2. CUBEのLANおよびWANインターフェイスのステータスを追跡するコマンド。
- 3. 設定したトラックを冗長グループに割り当てます
- 4. LAN側での仮想IP(VIP)の設定
- 5. WAN側での仮想IP(VIP)の設定
- 6. CUBEの冗長性を有効にします。
- 7. 設定を保存してリブートします。

1. 設定のチェックポイント。

チェックポイント用に、両方のCUBEで次のコマンドを設定します

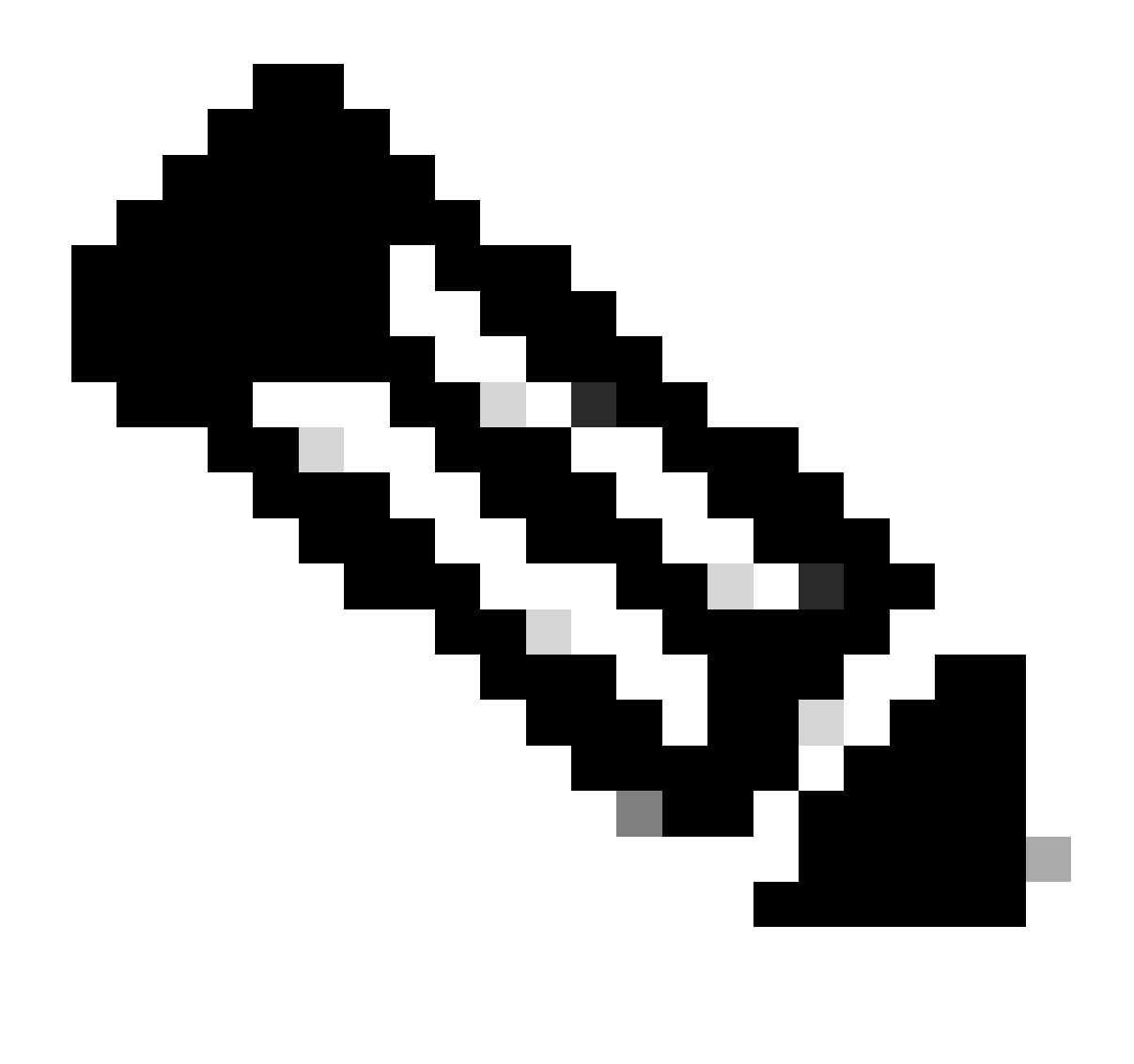

注:ここでは、両方のCUBEのインターフェイスGi 0/0/0がチェックポイントに使用され ます。

#conf t (config)#redundancy (config-red)# (config-red)#application redundancy (config-red-app)#group 1 (config-red-app-grp)# (config-red-app-grp)#name cube-ha (config-red-app-grp)#data gi 0/0/0 (config-red-app-grp)#control gi 0/0/0 protocol 1 (config-red-app-grp)#

次のスクリーンショットは、CUBE-2ルータで実行されたコマンドを示しています。CUBE-1ルー タでも同じコマンドセットを実行する必要があります。

**HTTS-ASR1KX-HA2‡** HTTS-ASR1KX-HA2#conf t Enter configuration commands, one per line. End with CNTL/2. HTTS-ASR1KX-HA2(config)#redundancy HTTS-ASR1KX-HA2(config-red)# HTTS-ASR1KX-HA2(config-red)#application redundancy Feature Name: fwnat red

PLEASE READ THE FOLLOWING TERMS CAREFULLY. INSTALLING THE LICENSE OR LICENSE KEY PROVIDED FOR ANY CISCO PRODUCT FEATURE OR USING SUCH PRODUCT FEATURE CONSTITUTES YOUR FULL ACCEPTANCE OF THE FOLLOWING TERMS. YOU MUST NOT PROCEED FURTHER IF YOU ARE NOT WILLING TO BE BOUND BY ALL THE TERMS SET FORTH HEREIN.

Use of this product feature requires an additional license from Cisco, together with an additional payment. You may use this product feature on an evaluation basis, without payment to Cisco, for 60 days. Your use of the product, including during the 60 day evaluation period, is subject to the Cisco end user license agreement

http://www.cisco.com/en/US/docs/general/warranty/English/EU1KEN .html If you use the product feature beyond the 60 day evaluation period, you must submit the appropriate payment to Cisco for the license. After the 60 day evaluation period, your use of the product feature will be governed solely by the Cisco end user license agreement (link above), together with any supplements relating to such product feature. The above applies even if the evaluation license is not automatically terminated and you do not receive any notice of the expiration of the evaluation period. It is your responsibility to determine when the evaluation period is complete and you are required to make payment to Cisco for your use of the product feature beyond the evaluation period.

Your acceptance of this agreement for the software features on one product shall be deemed your acceptance with respect to all such software on all Cisco products you purchase which includes the same software. (The foregoing notwithstanding, you must purchase a license for each software feature you use past the 60 days evaluation period, so that if you enable a software feature on 1000 devices, you must purchase 1000 licenses for use past the 60 day evaluation period.)

Activation of the software command line interface will be evidence of your acceptance of this agreement.

```
ACCEPT? (yes/[no]): yes
HTTS-ASR1KX-HA2(config-red-app) #
HTTS-ASR1KX-HA2(config-red-app)#group 1
HTTS-ASR1KX-HA2(config-red-app-grp) =
HTTS-ASR1KX-HA2(config-red-app-grp) #name cube-ha
HTTS-ASR1KX-HA2(config-red-app-grp) tdata gi 0/0/0
HTTS-ASR1KX-HA2 (config-red-app-grp) tcontrol gi 0/0/0 protocol 1
HTTS-ASR1KX-HA2(config-red-app-grp);
```
2. CUBEのLANおよびWANインターフェイスのステータスを追跡するコマンド:-

LANおよびWANインターフェイスのステータスを追跡するために、これらのコマンドを設定しま す。これらのコマンドは、両方のCUBEルータで実行する必要があります。

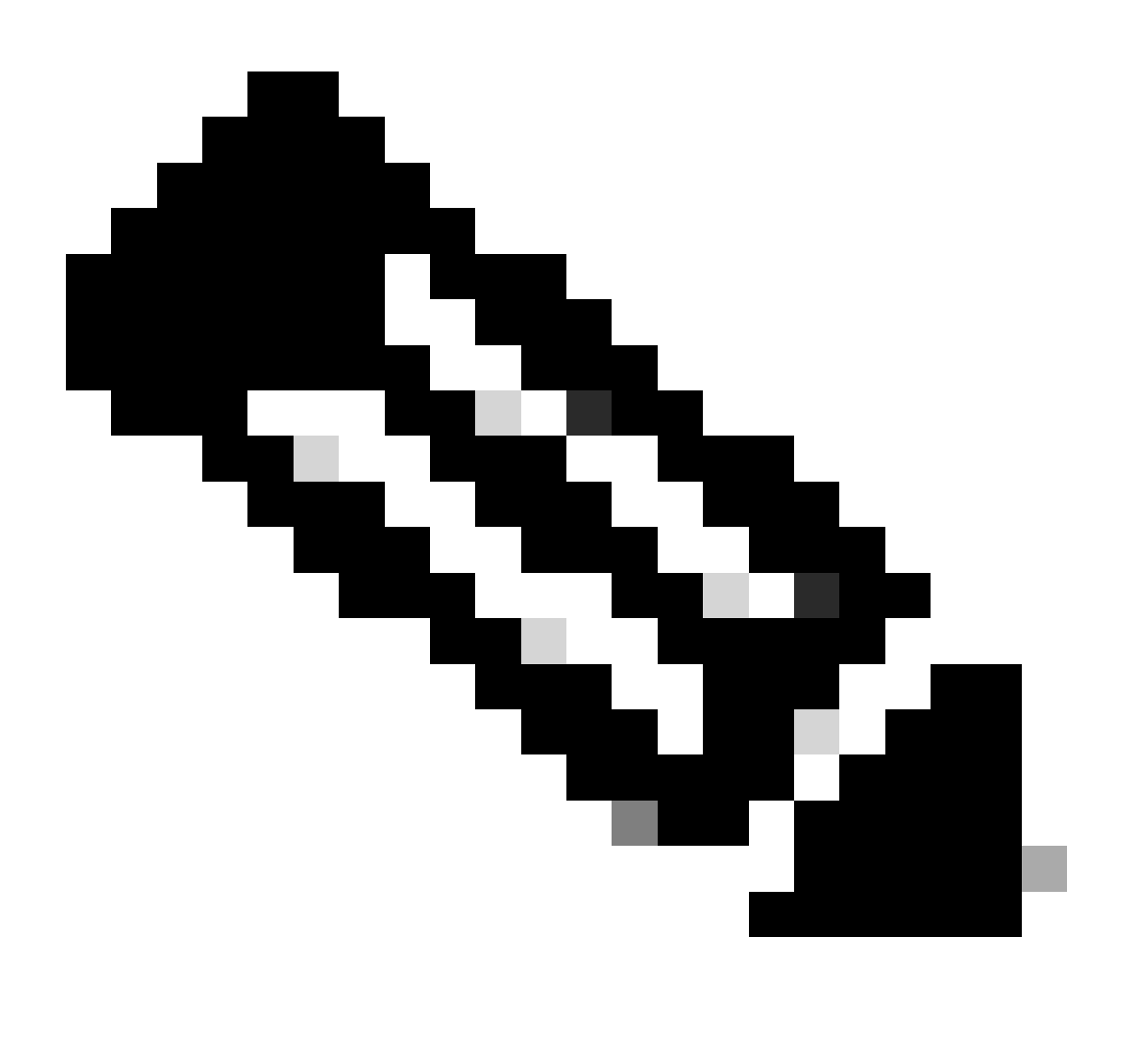

注:ここでは、両方のCUBEのインターフェイスGi 0/0/1がLANネットワークに接続され 、Gi 0/0/2がWANネットワークに接続されています。

#conf t

(config)#track 1 interface gi 0/0/1 line-protocol (config-track)#track 2 interface gi 0/0/2 line-protocol

```
HTTS-ASR1K-HA1#
HTTS-ASR1K-HA1#conf t
Enter configuration commands, one per line. End with CNTL/Z.
HTTS-ASR1K-HAl (config) #track 1 interface gi 0/0/1 line-protocol
HTTS-ASR1K-HA1(config-track)#track 2 interface gi 0/0/2 line-protocol
HTTS-ASR1K-HA1(config-track)#
```
CUBE-1のインターフェイスステータストラッキングコマンド。

キューブ2

```
HTTS-ASR1KX-HA2(config)#
HTTS-ASR1KX-HA2(config)#
HTTS-ASR1KX-HA2(config)#track 1 interface gi 0/0/1 line-protocol
HTTS-ASR1KX-HA2(config-track)#track 2 interface gi 0/0/2 line-protocol
HTTS-ASR1KX-HA2(config-track)#
```
CUBE-2のインターフェイスステータストラッキングコマンド。

3. 設定したトラックを冗長グループに割り当てます

両方のCUBEルータで次のコマンドを実行して、設定されたトラックをグループ1に割り当てます 。

#conf t (config)#redundancy (config-red)# (config-red)#application redundancy (config-red-app)#group 1 (config-red-app-grp)#track 1 shutdown (config-red-app-grp)#track 2 shutdown

キューブ1

HTTS-ASR1K-HA1# HTTS-ASR1K-HA1#conf t Enter configuration commands, one per line. End with CNTL/Z. HTTS-ASR1K-HA1 (config)# HTTS-ASR1K-HA1 (config) #redundancy HTTS-ASR1K-HA1 (config-red) #application redundancy HTTS-ASR1K-HAl(config-red-app)#group 1 HTTS-ASR1K-HA1(config-red-app-grp)# HTTS-ASR1K-HA1 (config-red-app-grp) #track 1 shutdown HTTS-ASR1K-HA1 (config-red-app-grp) #track 2 shutdown HTTS-ASR1K-HA1(config-red-app-grp)# å  $ASD1V-HM1$  (configure)

追跡するインターフェイスをCUBE-1の冗長グループに割り当てます。

HTTS-ASR1KX-HA2 (config) #redundancy HTTS-ASR1KX-HA2(config-red)#application redundancy HTTS-ASR1KX-HA2(config-red-app)#group 1 HTTS-ASR1KX-HA2(config-red-app-grp)# HTTS-ASR1KX-HA2(config-red-app-grp)# HTTS-ASR1KX-HA2(config-red-app-grp)#track 1 shutdown HTTS-ASR1KX-HA2(config-red-app-grp)#track 2 shutdown HTTS-ASR1KX-HA2(config-red-app-grp)#

追跡するインターフェイスをCUBE-2の冗長グループに割り当てます。

4. 両方のCUBEのLAN側で仮想IP(VIP)を設定する。

これらのコマンドは、CUBEのLAN側のVIPの設定に役立ちます。

(config)#interface GigabitEthernet0/0/1 (config-if)#description VLAN-1900 LAN側 (config-if)#ipアドレス10.88.11.184 255.255.255.0 (config-if)#redundancy rii 1 (config-if)#redundancy group 1 ip 10.88.11.185 exclusive

キューブ1

```
HTTS-ASR1K-HAl#conf t
Enter configuration commands, one per line. End with CNTL/2.
HTTS-ASR1K-HA1(config)#
HTTS-ASR1K-HA1(config)#interface GigabitEthernet0/0/1
HTTS-ASR1K-HA1(config-if)#
HTTS-ASR1K-HAl(config-if)#description VLAN-1900 LAN side
HTTS-ASR1K-HA1(config-if)#
HTTS-ASR1K-HAl(config-if)#ip address 10.88.11.184 255.255.255.0
HTTS-ASR1K-HA1(config-if)#
HTTS-ASR1K-HAl(config-if)#redundancy rii 1
HTTS-ASR1K-HA1(config-if)#
HTTS-ASR1K-HAl(config-if)#redundancy group 1 ip 10.88.11.185 exclusive
HTTS-ASR1K-HAl(config-if)#
HTTS-ASR1K-HA1(config-if)#
HTTS-ASR1K-HA1 (config-if) #exit
CUBE-1のLAN側の仮想IP(VIP)設定。
```

```
HTTS-ASR1KX-HA2#conf t
Enter configuration commands, one per line. End with CNTL/Z.
HTTS-ASR1KX-HA2(config)#
HTTS-ASR1KX-HA2(config)#interface GigabitEthernet0/0/1
HTTS-ASR1KX-HA2(config-if)#
HTTS-ASR1KX-HA2(config-if)# description VLAN-1900 LAN side
HTTS-ASR1KX-HA2(config-if)#
HTTS-ASR1KX-HA2(config-if)# ip address 10.88.11.186 255.255.255.0
HTTS-ASR1KX-HA2(config-if)#
HTTS-ASR1KX-HA2(config-if)#
HTTS-ASR1KX-HA2(config-if)#redundancy rii 1
HTTS-ASR1KX-HA2(config-if)#
HTTS-ASR1KX-HA2(config-if)#redundancy group 1 ip 10.88.11.185 exclusive
HTTS-ASR1KX-HA2(config-if)#
HTTS-ASR1KX-HA2(config-if)#
HTTS-ASR1KX-HA2(config-if)#exit
HTTS-ASRIKY-HA2 (config)
```
CUBE-2のLAN側の仮想IP(VIP)設定。

#### 5. 両方のCUBEのWAN側で仮想IP(VIP)を設定する。

これらのコマンドは、CUBEのWAN側のVIPの設定に役立ちます。

(config)#interface GigabitEthernet0/0/2 (config-if)#description VLAN-1967 WAN側 (config-if)#ipアドレス10.201.251.176 255.255.255.224 (config-if)#redundancy rii 2 (config-if)#redundancy group 1 ip 10.201.251.179 exclusive

キューブ1

```
HTTS-ASR1K-HA1#
HTTS-ASR1K-HA1#conf t
Enter configuration commands, one per line. End with CNTL/2.
HTTS-ASR1K-HA1(config)#
HTTS-ASR1K-HA1(config)#interface GigabitEthernet0/0/2
HTTS-ASR1K-HA1(config-if)#description VLAN-1967 WAN side
HTTS-ASR1K-HA1(config-if)#
HTTS-ASR1K-HA1(config-if)#
HTTS-ASR1K-HA1(config-if)#ip address 10.201.251.176 255.255.255.224
HTTS-ASR1K-HA1(config-if)#
HTTS-ASR1K-HA1(config-if)#redundancy rii 2
HTTS-ASR1K-HA1(config-if)#
HTTS-ASR1K-HA1(config-if)#redundancy group 1 ip 10.201.251.179 exclusive
HTTS-ASR1K-HA1(config-if)#
HTTS-ASR1K-HA1(config-if)#exit
HTTS-ASR1K-HA1(config)#
HTTS-ASRIK-HAL(config) #
```
CUBE-1でのWAN側の仮想IP(VIP)の設定

HTTS-ASR1KX-HA2# HTTS-ASR1KX-HA2#conf t Enter configuration commands, one per line. End with CNTL/Z. HTTS-ASR1KX-HA2(config)# HTTS-ASR1KX-HA2(config)# HTTS-ASR1KX-HA2 (config) #interface GigabitEthernet0/0/2 HTTS-ASR1KX-HA2(config-if)# HTTS-ASR1KX-HA2 (config-if) # description VLAN-1967 WAN side HTTS-ASR1KX-HA2(config-if)# HTTS-ASR1KX-HA2 (config-if) #ip address 10.201.251.177 255.255.255.224 HTTS-ASR1KX-HA2(config-if)# HTTS-ASR1KX-HA2(config-if)#redundancy rii 2 HTTS-ASR1KX-HA2(config-if)# HTTS-ASR1KX-HA2(config-if)#redundancy group 1 ip 10.201.251.179 exclusive HTTS-ASR1KX-HA2(config-if)# HTTS-ASR1KX-HA2(config-if)# HTTS-ASR1KX-HA2(config-if)#exit TTS-ASPIKY-HAS Loonfin

CUBE-2でのWAN側の仮想IP(VIP)の設定

#### 6. CUBE冗長性を有効にします。

次のコマンドを実行して、両方のルータでCUBE冗長性を有効にします。

#conf t Enter configuration commands, one per line.CNTL/Z で終了します。 (config)# (config)#voice service voip (conf-voi-serv)#redundancy-group 1 (conf-voi-serv)# (conf-voi-serv)#exit (config)# (config)#ip rtcp report interval 3000 (config)# (config)#gateway (config-gateway)#media-inactivity-criteria all (config-gateway)# (config-gateway)#timer receive-rtcp 5 (config-gateway)# (config-gateway)#timer receive-rtp 86400 (config-gateway)#

```
ASRIE
HTTS-ASR1K-HA1#
HTTS-ASR1K-HA1#conf t
Enter configuration commands, one per line. End with CNTL/Z.
HTTS-ASR1K-HA1 (config)#
HTTS-ASR1K-HA1 (config) #voice service voip
HTTS-ASR1K-HAl(conf-voi-serv) #redundancy-group 1
% Created RG 1 association with VOICE B2B HA; reload the router for new configuration to take effect
HTTS-ASR1K-HAl(conf-voi-serv)#
HTTS-ASR1K-HA1(conf-voi-serv)#
HTTS-ASR1K-HA1 (conf-voi-serv) #
HTTS-ASR1K-HA1(conf-voi-serv)#
ITTS-ASR1K-HA1(conf-voi-serv)#
HTTS-ASR1K-HA1(conf-voi-serv) #exit
HTTS-ASR1K-HA1 (config)#
HTTS-ASR1K-HA1(config)#
HTTS-ASR1K-HA1 (config)#
HTTS-ASR1K-HA1 (config) #ip rtcp report interval 3000
HTTS-ASR1K-HA1(config)#
HTTS-ASR1K-HA1 (config) #gateway
HTTS-ASR1K-HA1(config-gateway)#media-inactivity-criteria all
HTTS-ASR1K-HA1(config-gateway)#
HTTS-ASR1K-HAl (config-gateway) #timer receive-rtcp 5
non dsp based inactivity detection is set
HTTS-ASR1K-HA1(config-gateway) #
HTTS-ASR1K-HAl(config-gateway) #timer receive-rtp 86400
HTTS-ASR1K-HA1(config-gateway)#
```

```
CUBE-1でCUBE冗長性を有効にします。
```

```
キューブ2
```

```
HTTS-ASR1KX-HA2(config)#
HTTS-ASR1KX-HA2 (config) #voice service voip
HTTS-ASR1KX-HA2 (conf-voi-serv) #redundancy-group 1
Created RG 1 association with VOICE B2B HA; reload the router for new configuration to take effect
HTTS-ASR1KX-HA2(conf-voi-serv)#
HTTS-ASR1KX-HA2(conf-voi-serv)#
HTTS-ASR1KX-HA2(conf-voi-serv) #exit
HTTS-ASR1KX-HA2(config)#
HTTS-ASR1KX-HA2 (config) #ip rtcp report interval 3000
HTTS-ASR1KX-HA2(config)#
HTTS-ASR1KX-HA2 (config) #gateway
HTTS-ASR1KX-HA2(config-gateway) #
HTTS-ASR1KX-HA2(config-gateway) #media-inactivity-criteria all
HTTS-ASR1KX-HA2(config-gateway) #
HTTS-ASR1KX-HA2 (config-gateway) #timer receive-rtcp 5
non dsp based inactivity detection is set
HTTS-ASR1KX-HA2(config-gateway)#
HTTS-ASR1KX-HA2 (config-gateway) #timer receive-rtp 86400
HTTS-ASR1KX-HA2 (config-gateway) #
HTTS-ASR1KX-HA2(config-gateway) #
HTTS-ASR1KX-HA2(config-gateway) #exit
HTTS-ASR1KX-HA2(config)#
```
CUBE-2でCUBE冗長性を有効にします。

7. 設定を保存し、両方のCUBEをリブートします。

冗長性を有効にした後、両方のルータをリロードする必要があります。 リロードする前に、設定を保存します。

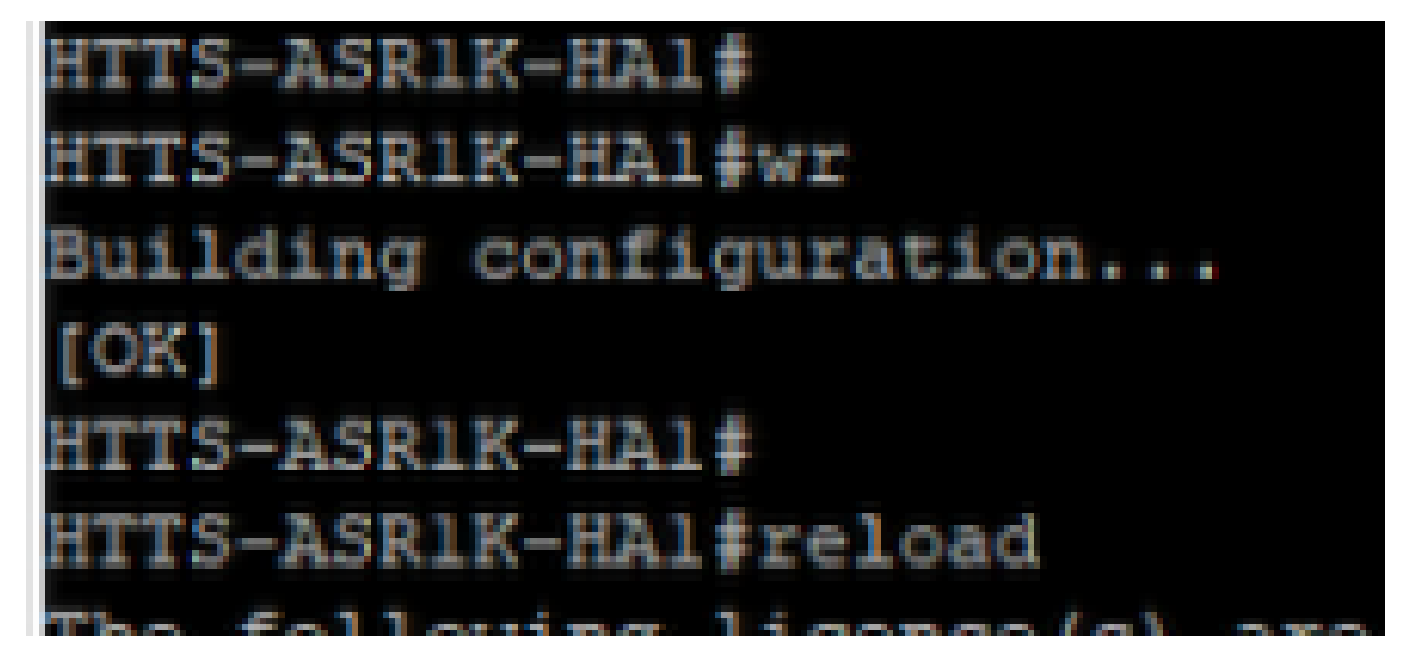

設定を保存し、CUBE-1をリブートします。

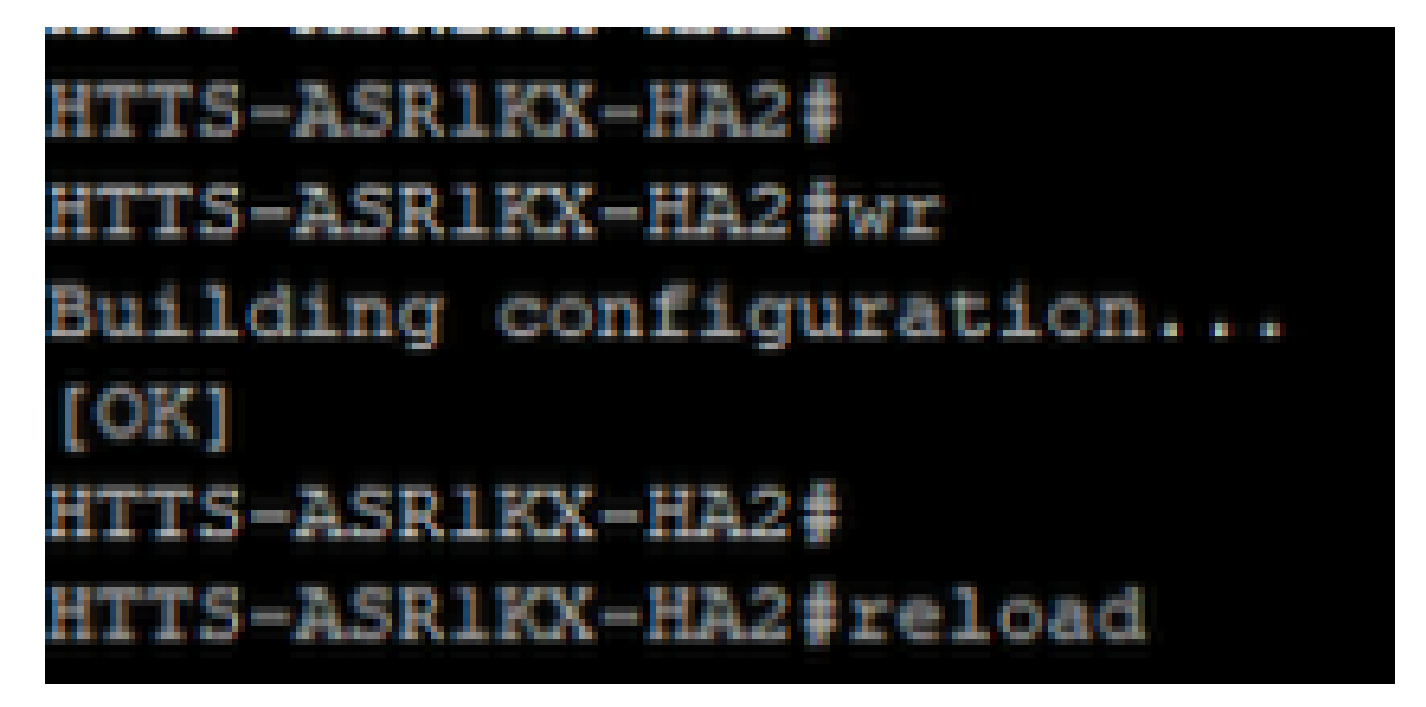

設定を保存し、CUBE-2をリブートします。

### 確認

次のshowコマンドを実行して、CUBE HAを検証できます。

#show redundancy application group 1

```
HTTS-ASR1K-HA1#
HTTS-ASR1K-HA1#
HTTS-ASR1K-HAl#show redundancy application group 1
Group ID:1
Group Name: cube-ha
Administrative State: No Shutdown
Aggregate operational state : Up
My Role: ACTIVE
Peer Role: STANDBY
Peer Presence: Yes
Peer Comm: Yes
Peer Progression Started: Yes
RF Domain: btob-one
         RF state: ACTIVE
         Peer RF state: STANDBY HOT
HTTS-ASR1K-HA1#
```
CUBE-1からのコマンド「show redundancy application group 1」の出力。

```
HTTS-ASR1KX-HA2#
HTTS-ASR1KX-HA2#show redundancy application group 1
Group ID:1
Group Name: cube-ha
Administrative State: No Shutdown
Aggregate operational state : Up
My Role: STANDBY
Peer Role: ACTIVE
Peer Presence: Yes
Peer Comm: Yes
Peer Progression Started: Yes
RF Domain: btob-one
         RF state: STANDBY HOT
         Peer RF state: ACTIVE
HTTS-ASR1KX-HA2#
```
CUBE-2からのコマンド「show redundancy application group 1」の出力。

このshowコマンドを実行して、仮想IP(VIP)のステータスを確認できます。

#show redundancy application if-mgr group 1

アクティブCUBEではVIPステータスは「no shut」と表示され、スタンバイCUBEではVIPステー タスは「shut」と表示されます。

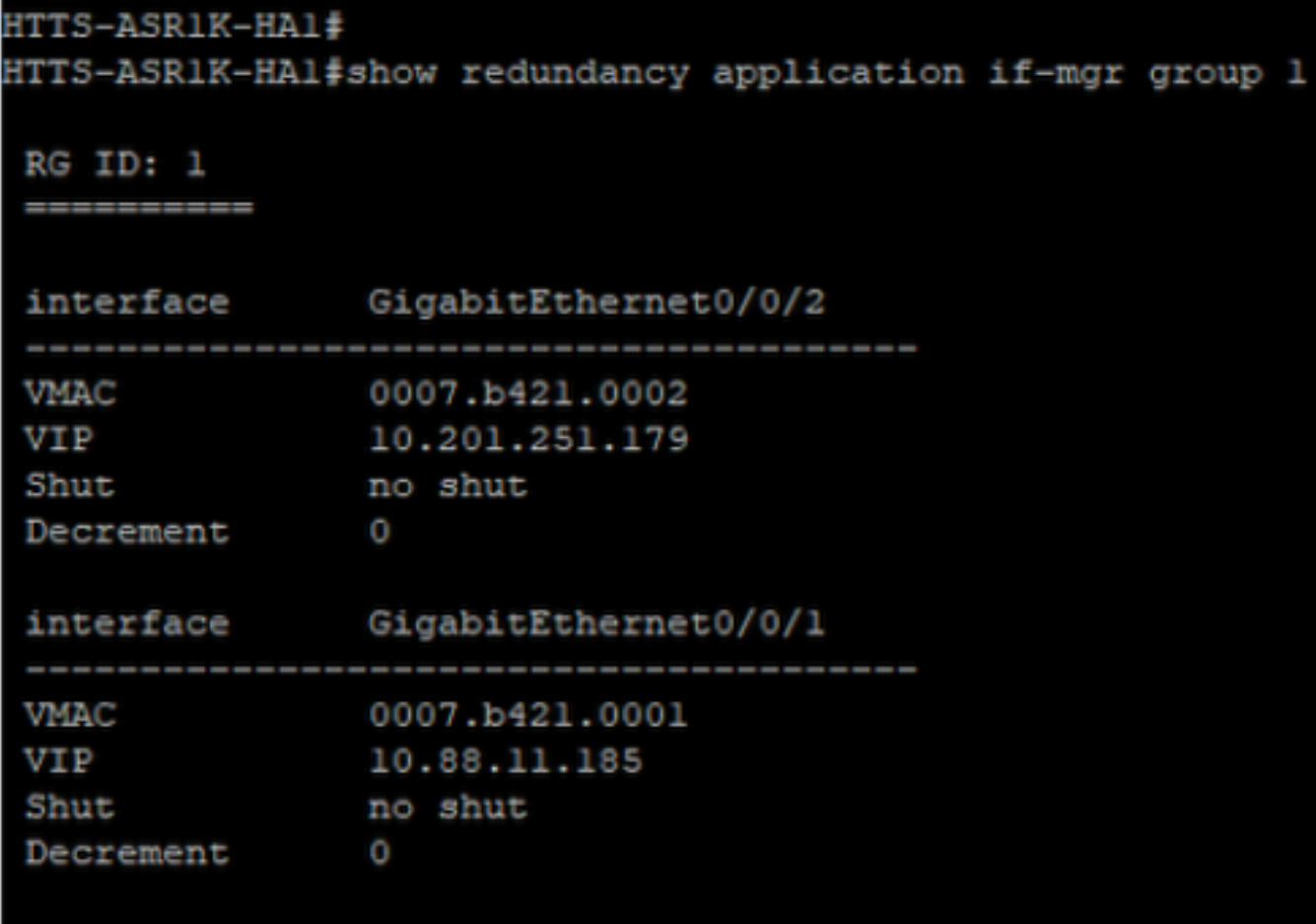

HTTS-ASR1K-HA1#

CUBE-1からのコマンド「show redundancy application if-mgr group 1」の出力。

#### HTTS-ASR1KX-HA2#

HTTS-ASR1KX-HA2#show redundancy application if-mgr group 1

RG ID: 1

===========

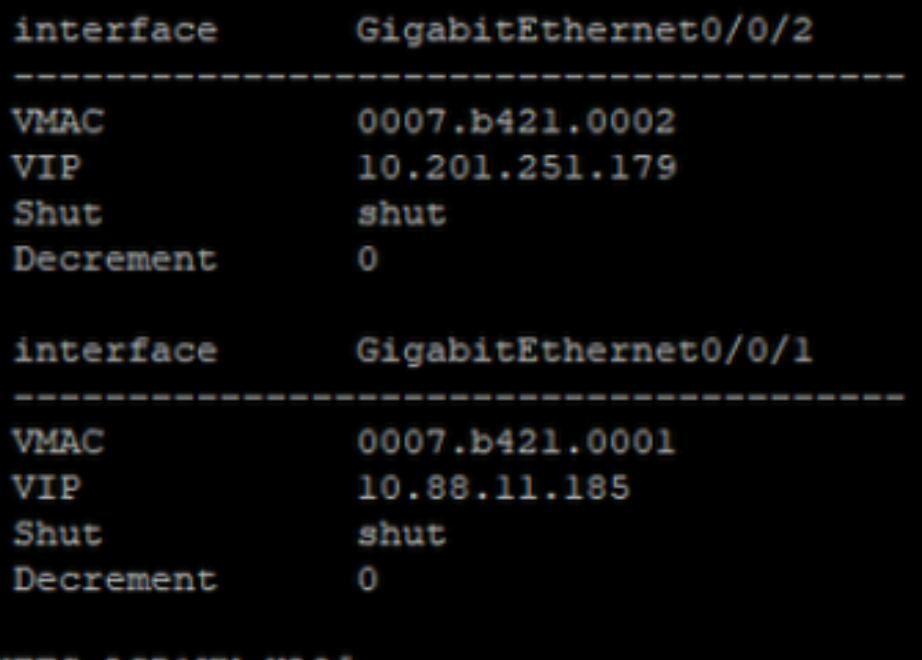

CUBE-2からのコマンド「show redundancy application if-mgr group 1」の出力。

# トラブルシュート

TTS-ASRIKX-HA2‡

現在、この設定に関する特定のトラブルシューティング情報はありません。

### 関連情報

CUBE HAの詳細については、次のリンクを参照してください。

- [Cisco IOS® XE 17.5によるCisco Unified Border Elementコンフィギュレーションガイド](https://www.cisco.com/c/en/us/td/docs/ios-xml/ios/voice/cube/configuration/cube-book/voi-cube-high-availability-ISR4K.html)
- [ビデオリンク CUBEのハイアベイラビリティの設定](https://www.youtube.com/watch?v=Hm8AksllC6Q)

この記事がお役に立てば幸いです。

翻訳について

シスコは世界中のユーザにそれぞれの言語でサポート コンテンツを提供するために、機械と人に よる翻訳を組み合わせて、本ドキュメントを翻訳しています。ただし、最高度の機械翻訳であっ ても、専門家による翻訳のような正確性は確保されません。シスコは、これら翻訳の正確性につ いて法的責任を負いません。原典である英語版(リンクからアクセス可能)もあわせて参照する ことを推奨します。